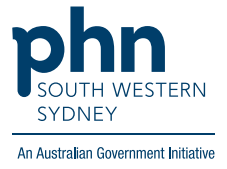

## POLAR Walkthrough **Cardiovascular disease (CVD) Patients with Hypertension without eGFR results recorded in the last 12 months**

## **Patient Cohort:**

- Practice Active & RACGP Active (visited practice at least 3 times in 2 years)
- Active CVD with Hypertension (Step 2)
- No eGFR recorded in last 12 months (Step 3)

**Note: Patient cohort can be modified by adding or removing steps according to the needs of your practice.**

**1.** Log in to **POLAR** > Click **Reports** > Click **QIPC Clinic Report**

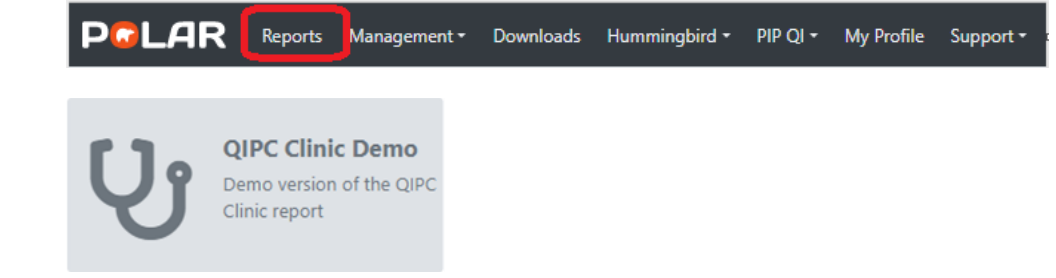

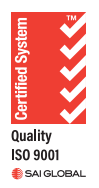

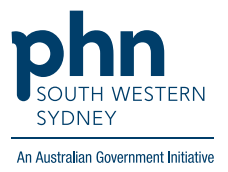

## **2.** Click **Clinical** > **Diagnosis**

**Chronic Disease Group** table > select **Cardiovascular** then

**Top 10 SNOMED Prevalence** table > select **Hypertensive disorder, systemic arterial** then

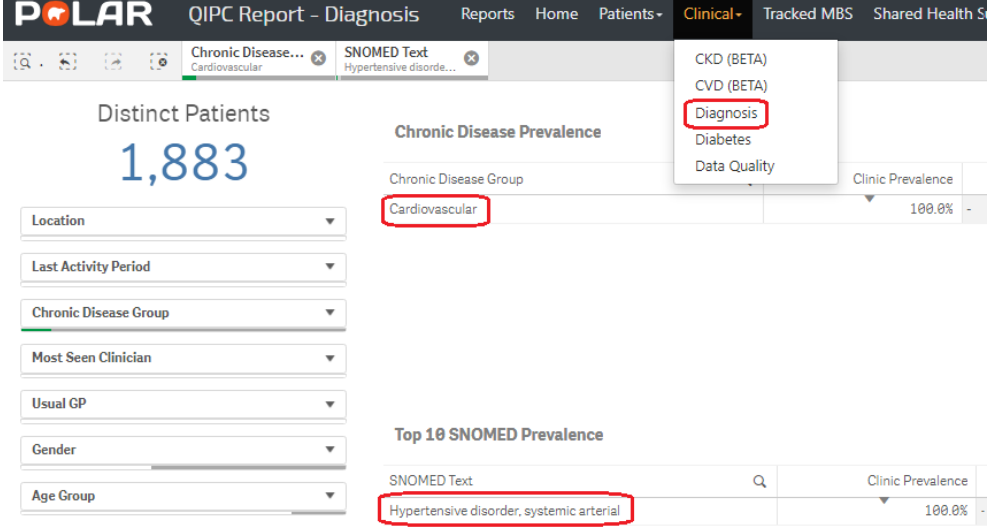

**3.** In menu bar click **Clinical** > select **CKD** Select **At Risk Cohort** tab

Select date range **12 months** (NOTE: select date range **before** any other filters)

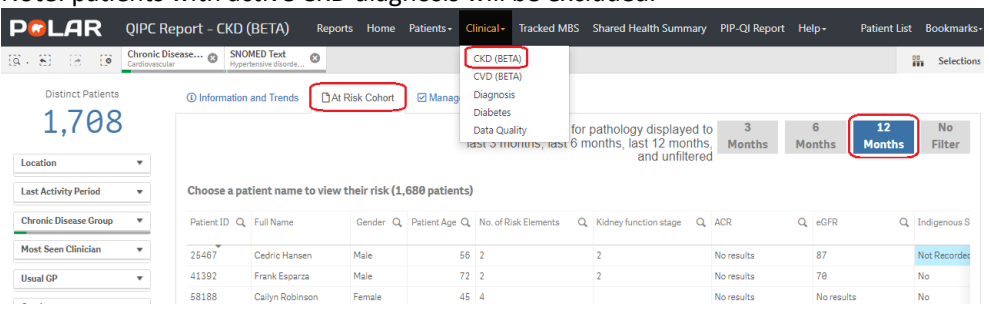

Note: patients with active CKD diagnosis will be excluded.

**4.** On the Table, **eGFR** > select **No Results** then

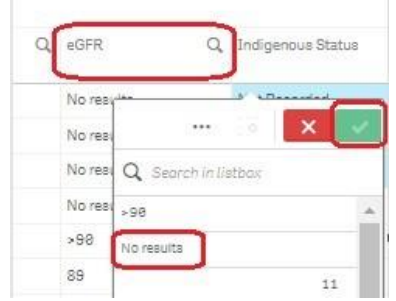

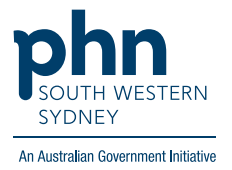

**5.** Click **Patient List** on the top right-hand side of the screen.

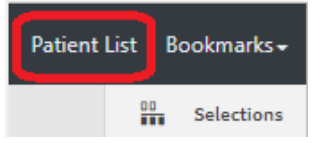

**6.** Click **Export to Excel** to save the patient list as an excel file on your computer.

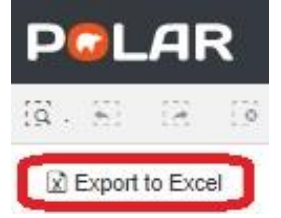